شرح أرضية جيوم في فري بسد Geom Framework

 : ملحظة هامة تم إستعمال القراص الفتراضية نظرا لسهولة خلقها و التعامل معها و إنعدام كلفتها كما سترون فيما بعد و الشيء نفسه سيعمل بنجاح إذا تم التعامل مع أقراص حقيقية أو مفاتيح الفلش

 مرحبا بكم في هذا المقال الجديد الذي سيغطي أحد أهم المكونات المتوفرة تحت نظام فري بسد و هو الرضية جيوم بكل ما توفره من إمكانيات و كلفة منخفظة مقارنة مع بطاقات Raid فما على القارئ إل أن يتبع التعليمات التي سأحاول قدر المكان تبسيطها للوصول إلى النتيجة المرجوة و من تم إظافة الشياء الجديدة التي ستكشفها لإغناء الأمثلة و تنمية رصيده من المعلومات فيما يتعلق بالأرضية جيوم فهذا المقال ل يضم كل المثلة و المكانيات التي يوفرها جيوم و إنما يعطي للقارئ مقدمة موثقة عن بعض ما يمكن أن يفعل و أترك لكم الباقي لتكتشفوه

 ما هو جيوم؟ جيوم هو واجهة النواة في التعامل القراص حيت يمكننا من الولوج إلى القراص بطرق مختلفة و أستغلل العديد من المكانيات التي تتداخل مع نظام الشتغال و الدوات و إحتياجات المستعمل التقدم كتشفير القراص و تشتيت المعلومات فوق أقراص عديدة حيث أن كل قرص يعتبر بل فائدة من دون الخر و أقصد بالتداخل مع نظام الشتغال أنه في حالة كتابة معلومات فوق قرص معد بنظام جيوم عبر الشبكة سيتم تشتيت المعلومات فوق القراص الخري و هذا مثال فقط و تستطيع تعميمه على باقي المبادئ المعلوماتية

هذه بعض الأسطر التي اثارة إنتباهي في المرة الأولي عند تصفحي لها و التي تضم بعض اقسام التي يوفرها لنا جينوم و تلك أسمائها كماقلت لن أقوم بتغطيتها كلها نظرا لتشعب الموضوع و أكتفيت بالبعض مها ظنا مني أن الشخص الذي سيقوم بتطبيق هذه المثلة و فهم كل قسم قادر على فهم و تطبيق القسام الباقية

GEOM(8) [root@ifadir ~]# man geom Currently available classes which are aware of geom(8):

 o CONCAT o ELI o LABEL o MIRROR o NOP o RAID3 o SHSEC o STRIPE o VIRSTOR

## ♣ نظام gconcat

 التعليمة الولى هي gconcat و هي التي تقوم بعمل concatenation للقراص أي الكتابة على القرص الول إلى حين إنتهاء المقطع الول و في مكان النتقال ألى المقطع التاني من القرص الول تنتقل ألى المقطع الأول من القرص التاني و يتكرر هذا الأمر عدد الأقراص الموضوعة بعد الإنتهاء ينتقل جيوم إلى المقطع التاني من القرص الول و هكذا ففي هذا المثال سأقوم بدمج مفتاحي USB . مع تسمية الناتج ب concat\_usb و هذا أسهل مثال فيما يتعلق بهذا القسم حيث ستلحظون أن المفتاحين يضيئان في نفس الوقت مما تدل على أن المعلومات تقرأ أو تكتب في نقس الوقت

[ifadir@ifadir ~]# gconcat label -v usb\_concat /dev/da0 /dev/da1

 قم الن بخلق نظام الملفات على الناتج و قم أيضا بعمل mount في المكان الذي تستخدمه الذالك فيما يلي سأستعمل مجلد الذي سيرافقنا في بقية هذا المقال و الذي سيكون المكان المتوفر على القراص الفتراضية

[ifadir@ifadir ~]\$ mkdir geom [root@ifadir ~/geom]# mkdir geli gconcat gbde gvinum graid3 gstripe gshsec graid3 gmirror stripe gvirstor gcache gjournal ...

```
 كما تعرفون تقوم تعليمة dd بتحويل نوعية الملفات من ملفات عادية إلى ملفات خاصة أو العكس هنا
    قمت بتحويل جزء من القرص الإفتراضي الفارغ إلى ملف عادي الذي سيعتبر المكان الذي ستخزن فيه
       المعلومات المدمجة من طرف جيوم و قد إخترت هذا الحجم عشوائيا لكل على حسب سعة قرصه و
                                                                            إحتياجاته
[root@ifadir ~/geom/gconcat]# dd if=/dev/zero of=geom_concat_0 bs=1m
count=100
100+0 records in
100+0 records out
104857600 bytes transferred in 4.389772 secs (23886799 bytes/sec)
[root@ifadir ~/geom/gconcat]# du -m geom_concat_0
101 geom_concat_0
     قمت بإستغلل القرص المصنوع حديثا لنسخ آخر بدون اللجوء إلى إعادة كتابة ذالك المر لن القرص ل
                                                                 يحتوي على أية معلومات
[root@ifadir ~/geom/gconcat]# cp geom_concat_0 geom_concat_1
[root@ifadir ~/geom/gconcat]# cp geom_concat_0 geom_concat_2
[root@ifadir ~/geom/gconcat]# ls
geom_concat_0 geom_concat_1 geom_concat_2
   تعليمة mdconfig تقوم بإلصاق الملف فوق قرص إفتراضي و تصبح جميع العمليات المطبقة على قرص
      حقيقي قابلة لتطبيق على قرص أفتراضي بما في دالك الفورمات أو بمصطلح أصح خلق نظام الملفات
[root@ifadir ~/geom/gconcat]# mdconfig -a -t vnode -f geom_concat_0
md0[root@ifadir ~/geom/gconcat]# mdconfig -a -t vnode -f geom_concat_1
md1
[root@ifadir ~/geom/gconcat]# mdconfig -a -t vnode -f geom_concat_2
md2
   تقوم التعلية التالية  بإضهار الأقراص الإفتراضية و ما تقابلها من ملفات و مكان توجدها و حجمها و  الأسم
                                                                   الفتراضي و الحقيقي
[root@ifadir ~]# geom md list
Geom name: md0
Providers:
1. Name: md0
    Mediasize: 104857600 (100M)
    Sectorsize: 512
    Mode: r1w1e2
    file: /usr/home/ifadir/geom/gconcat/geom_concat_0
    type: vnode
    length: 104857600
    fwsectors: 0
    fwheads: 0
    unit: 0
Geom name: md1
Providers:
1. Name: md1
    Mediasize: 104857600 (100M)
    Sectorsize: 512
    Mode: r1w1e2
    file: /usr/home/ifadir/geom/gconcat/geom_concat_1
    type: vnode
    length: 104857600
    fwsectors: 0
    fwheads: 0
    unit: 1
Geom name: md2
Providers:
1. Name: md2
```

```
 Mediasize: 104857600 (100M)
    Sectorsize: 512
    Mode: r1w1e2
    file: /usr/home/ifadir/geom/gconcat/geom_concat_2
    type: vnode
    length: 104857600
    fwsectors: 0
    fwheads: 0
    unit: 2
[root@ifadir ~]# sysctl kern.geom.concat.debug
kern.geom.concat.debug: 0
[root@ifadir ~]# sysctl kern.geom.concat.debug=3
kern.geom.concat.debug: 1 -> 3
[root@ifadir ~/geom/gconcat]# gconcat label -v my_first_concat /dev/md0
/dev/md1 /dev/md2
Metadata value stored on /dev/md0.
Metadata value stored on /dev/md1.
Metadata value stored on /dev/md2.
Done.
[root@ifadir ~]# geom concat list
Geom name: my_first_concat
State: UP
Status: Total=3, Online=3
Type: AUTOMATIC
ID: 2148672338
Providers:
1. Name: concat/my_first_concat
    Mediasize: 314571264 (300M)
    Sectorsize: 512
    Mode: r1w1e1
Consumers:
1. Name: md0
    Mediasize: 104857600 (100M)
    Sectorsize: 512
    Mode: r1w1e2
    Start: 0
    End: 104857088
2. Name: md1
    Mediasize: 104857600 (100M)
    Sectorsize: 512
    Mode: r1w1e2
    Start: 104857088
    End: 209714176
3. Name: md2
    Mediasize: 104857600 (100M)
    Sectorsize: 512
    Mode: r1w1e2
    Start: 209714176
    End: 314571264
[root@ifadir /dev/concat]# ls
my_first_concat
[root@ifadir /dev/concat]# newfs /dev/concat/my_first_concat
/dev/concat/my_first_concat: 300.0MB (614396 sectors) block size 16384,
fragment size 2048
         using 4 cylinder groups of 75.00MB, 4800 blks, 9600 inodes.
```

```
super-block backups (for fsck -b #) at:
 160, 153760, 307360, 460960
[root@ifadir ~]# mount /dev/concat/my_first_concat /media/gconcat
```
عند نسخ أية ملفات من أو إلى القرص الإفتراضي المسمى my\_first\_concatستم القراءة و الكتابة على كل القراص

## ♣ نظام geli

 هذا النظام يعتمد تقنية التشفير المعتمدة على الخوارزميات المتماثلة أي أن نفس كلمة المرور تستعمل لتشفير و فك التشفير حيث في مكان تطبيقها على سر نصي قصد تشفيره يقوم هو بإستغلل نفس المبدأ على قرص صلب أو إفتراضي أو ما إلى ذالك فكل النظمة الشبيهة بيونيكس تتعامل مع العتاد على . أنه ملف فأول نبدا بوضع الموديل في النواة قصد تحيمله برامج الخاصة بتشفير في الذاكرة الخاصة بنواة من بعد هذه الخطوة الولى نقوم بخلق ملف خاص الذي سيحتوي على الشكل المشفر لكلمة المررور

```
[root@ifadir /dev]# kldload geom_eli
[root@ifadir ~/geom/geli]# dd if=/dev/random of=geli.key bs=64 count=1
[root@ifadir ~/geom/geli]# dd if=/dev/zero of=geom_eli bs=1m count=100
[root@ifadir ~/geom/geli]# geli init -e { AES, Blowfish, Camellia, 3DES }
-l 1024 -K geli.key -s 2048 /dev/md3
[root@ifadir ~/geom/geli]# sysctl -a |grep eli
```

```
 هذا المر هو خاص لكل من يود التعمق في إستعمال هذا النظام حيت يظهر لنا البارامترات الخاصة بإعداده
    و كما ترون يسمح النظام بإختيار خوارزمية التشفير المرادة و طول المقطع فمن المستحسن أن يكون
                                             كبيرا كفاية و أن يكون كل قرصنا عبارة عن مقطع واحد
```

```
[root@ifadir ~/geom/geli]# geli init -e camellia -K geli.key -s 2048 /dev/
md3
Enter new passphrase:
Reenter new passphrase:
     الن تخيل أنك وجدت قرصا مشفرا بهذا النظام في البداية أنت ل تعرف أي شيء عن هذا القرص إل أن
   التعليمة التالية تعطي معلومات مفصلة حول قرصنا المشفر بما في ذالك الخوارزمية المستعملة و نسختها
   و الشكل الشفر لكلمة المرور فرغم كل هذا ل نستطيع فكه و يتلخص المشكل في صعوبة أستخلص كلمة
      المرور من الشكل المشفر لها رغم توفرنا على شكل الخوارزمية المستعملة فهذا هو علم التشفير هو
                                              أنك ترى و تعرف كل شيء و ل تستطيع أي شيء
[root@ifadir ~/geom/geli]# geli dump /dev/md3
Metadata on /dev/md3:
      magic: GEOM::ELI
    version: 3
      flags: 0x0
      ealgo: CAMELLIA-CBC
     keylen: 128
   provsize: 104857600
sectorsize: 512
       keys: 0x01
iterations: 57985
       Salt:
9e690079631c1dca997a776b0a825eb2575684910feb087cc7c355960042a8989399750626
8ed47811508c733f942261dede755d5a18ccc06fb3142f9eea5a3a
Master Key:
24b2b769513406dd83d4f455452fc17255cf6ab8757982251cea07a8a1ee845f22528e2b16
a7a515105f89a3d46a50614b651f7994a9f5b4ac5a8750cf275141c6299faa196e15164951
85f96f912fa84420b51022400eecc222af407b4ffc7da5ea0bf8d78a647cddc0ae32d69b83
523bf57b317bc738a6c90c56b4d4f793d4b579c9287c941b437fd0e61121dd92a833df5ba4
```

```
9581bfd59eea8c88a6dbd683742d06bc818d6d94aa6df031fee855e6fa2805dcb592f1b13b
666e55faffc92f02803838ec18d4a91036712323abbb4cedf49c9ec9a66a34349a68f89157
9f451f9d1e3bdd8ac86a5e8f2a66adaeb320d6a22a88708ecba5f4626f80d9b0f3537fd0e0
c652a8ec9d5a80ebc7498b2a74a7342174758378808738b8d46fb5d92a30b2a0e31a16fa9a
1e0c8eb08df6f383c816a1fd64b965ccf43a0208bec957519326c372c449df6bde03286188
218f63357e0135e75724dedff44d244c2e4e78cc83cefcb003043f1e93e655817941342201
2870334d071429850c9b8e18e0de
```
MD5 hash: 5d5ea1499e41303b2a5c99849e2e0e5c

بعد النتهاء من إعداد القرص لستعماله لبد من إلصاقه تتم ذالك بستدعاء المر المناسب مرة أخرى و إدخال كلمة المرور بعد التأكد من أنها صحيحة يتم فك تشفير القرص و يصبح جاهزاللستعمال و أستقبال المعلومات ففي المرة الول لمفر من خلق نظام ملفات عليه و عمل مونت في المكان الذي تستعمله انت لهذا الغرض

```
[root@ifadir ~/geom/geli]# geli attach -k geli.key /dev/md3
Enter passphrase:
[root@ifadir /dev]# ls md3*
md3 md3.eli
[root@ifadir ~]# newfs /dev/md3.eli
/dev/md3.eli: 100.0MB (204796 sectors) block size 16384, fragment size
2048
         using 4 cylinder groups of 25.00MB, 1600 blks, 3200 inodes.
super-block backups (for fsck -b #) at:
 160, 51360, 102560, 153760
[root@ifadir ~]# mount /dev/md3.eli /media/geli
[root@ifadir ~]# geom eli list
Geom name: md3.eli
EncryptionAlgorithm: CAMELLIA-CBC
KeyLength: 128
Crypto: software
UsedKey: 0
Flags: NONE
Providers:
1. Name: md3.eli
    Mediasize: 104857088 (100M)
    Sectorsize: 512
    Mode: r1w1e1
Consumers:
1. Name: md3
    Mediasize: 104857600 (100M)
    Sectorsize: 512
    Mode: r1w1e1
     بعد لنتهاء مع النسخ ملفاتكم من أو إلى القرص المشفر ل بد من إلغاء نظام التشفير عليه و إلغاء نظام
     القرص الفتراضي أيضا لتم حمل الملف مباشرة وحرقه على قرص مدمج أو و ضعه في مكان آمن دون
                                             نسيان لإحتفاض أيضا بملف المفتاح نظرا لأهميته
[root@ifadir ~]# umount /media/geli
[root@ifadir ~]# geli detach md3.eli
[root@ifadir ~]# mdconfig -d -u 3
                                                            ♣ نظام المرآة gmirror 
[root@ifadir ~/geom/gmirror]# kldload geom_mirror
[root@ifadir ~/geom/gmirror]# kldstat |grep mirror
      1 0xc3ac8000 15000 geom_mirror.ko
 يوفر هذا لإخير كما يدل عليه أسمه على مكانية النسخ المتعدد لنفس الشيئ علي أقراص متعددة فما تحدث
       في القرص الول يحدت في الثاني و الثالت ففي حالة ضياع المعلومات من أحدها يتم أستبداله بآخر
        جديد وتحمل أليه المعلومات من أحد القراص السليمة ليباشر النظام عمله من جديد بشكل طبيعيي
```

```
[root@ifadir ~/geom/gmirror]#ls
geom_mirror_0 geom_mirror_1
[root@ifadir ~/geom/gmirror]# sysctl kern.geom.mirror.debug=3
kern.geom.mirror.debug: 0 -> 3
[root@ifadir ~/geom/gmirror]# gmirror label -v geom_mirror /dev/md3
/dev/md4
Metadata value stored on /dev/md3.
Metadata value stored on /dev/md4.
Done.
[root@ifadir ~/geom/gmirror]# gmirror list
[root@ifadir /var/log]# cat messages|grep GEOM_MIRROR|tee
~/GEOM_mirror.log
 effect of (kern.geom.mirror.debug)
[root@ifadir ~]# newfs /dev/mirror/geom_mirror
[root@ifadir ~]# mount /dev/mirror/geom_mirror /media/gmirror
dans le cas de l'ajoute dun new disk a la some des disks
[root@ifadir ~/geom/gmirror]# ls
geom_mirror_0 geom_mirror_1 geom_mirror_2
[root@ifadir ~/geom/gmirror]# mdconfig -a -t vnode -f geom_mirror_2
md5
[root@ifadir /dev/mirror]# gmirror insert geom_mirror /dev/md5
[root@ifadir ~]# pax -rw * /media/gmirror
[root@ifadir ~/geom/gmirror]# gstat
[root@ifadir ~]# gmirror deactivate -v geom_mirror /dev/md3
Done.
[root@ifadir ~]# dd if=/dev/md3 of=~/backup_md3 bs=1m
[root@ifadir ~]# du -m backup_md3
101 backup md3
                                                                ♣ نظام gshsec 
    من أحد أجمل مكونات جيوم وعمله يتجلى في قدرته على دمج المعلومات و تشتيتها فوق أقراص مختلفة
 كما قلت سابقا لبقرأ السر إل نعد توفر القراص جميعا ففي هذا المثال مفتاح فلش هو بمثابة مفتاح للقرص
     الفتراضي فكل الحتمالت تعمل جرب أن تقوم بذلك بين قرصين إفتراضين و أجمل ما يكن أن تقوم به
       هو تشفير قرصين بالنظام السابق و تشتيت المعلومات بينهما في البداية هذا مثال قاعدي عن كيفية
                                                       الستعمال بعدها الطريقة المذمجة
[root@ifadir ~]#gshsec label -v geom_sec /dev/mdX /dev/daY
[root@ifadir ~]#newfs /dev/shsec/geom_sec
[root@ifadir ~]#geli attach /dev/mdX -k key0.geli
[root@ifadir ~]#geli attach /dev/mdY -k key1.geli
[root@ifadir ~]#gshsec label -v geom_sec /dev/mdX.eli /dev/mdY.eli
                                                                  ♣ نظام gbde 
                                                    شبيه ب geli سهل مع أمكانيات أقل
[root@ifadir ~]# gbde
```

```
usage: gbde attach destination [-k keyfile] [-l lockfile] [-p pass-phrase]
        gbde detach destination
        gbde init destination [-i] [-f filename] [-K new-keyfile]
             [-L new-lockfile] [-P new-pass-phrase]
        gbde setkey destination [-n key]
             [-k keyfile] [-l lockfile] [-p pass-phrase]
             [-K new-keyfile] [-L new-lockfile] [-P new-pass-phrase]
        gbde nuke destination [-n key]
             [-k keyfile] [-l lockfile] [-p pass-phrase]
        gbde destroy destination [-k keyfile] [-l lockfile] [-p pass-
phrase]
```
[root@ifadir ~/geom]# dd if=/dev/zero of=geom\_bde bs=1m count=100 [root@ifadir ~/geom/gbde]# mdconfig -a -t vnode -f geom\_bde md6 [root@ifadir ~/geom/gbde]# dd if=/dev/random of=gbde.key bs=64k count=1 [root@ifadir ~/geom/gbde]# gbde init /dev/md6 -K gbde.key Enter new passphrase: Reenter new passphrase: [root@ifadir ~/geom/gbde]# gbde attach /dev/md6 -k gbde.key Enter passphrase: [root@ifadir ~/geom/gbde]# newfs /dev/md6.bde /dev/md6.bde: 97.0MB (198560 sectors) block size 16384, fragment size 2048 using 4 cylinder groups of 24.25MB, 1552 blks, 3136 inodes. super-block backups (for fsck -b #) at: 160, 49824, 99488, 149152 [root@ifadir ~/geom/gbde]# gbde detach /dev/md6

## ♣ نظام فينوم

 يأتي نظام فينوم لحل العديدمن المشاكل المتمتلة في توفير قرص بنظام عالي الكفاءة للخدمات التي تحتاج ذالك فمثل في بعض الدول يتوفرون على صبيب النترنيت أعلى من قدرى تحمل أي قرص فإذا كانت سرعة النترنيت هي 2 x \*و السرعة القصى لنقل المعلومات في القرص الصلب هي النصف فتمت هناك . ضياع حيث ل يتم أستغلل كل الصبيب في خدمة التحميل و هذا فقط مثال و زد على ذالك حالة أخرى يتدخل فيها الفينوم هي توفرنا على العديد من القراص القديمة ذات السعة القليلة و السرعة المتوسطة فبتطبيق نظام فينوم عليها يمكن دمجها لتصبح و احد كبيرا إفتراضي مع أمكانيات عديدة و حتمال قليل لفقدان المعلومات إذا ما إستعملنا 5Raid حيث الزدواجية موزعة على كل القراص

تخيل معي أنك تتوفر على ثلت أقراص و هي الحد الدنى لتطبيق رايد فينوم 5 حيث يتم وضع المعلومات في القطع الول من القرص الول تم المعطع الول من القرص الثاني أما القرص الثالث فيحتوي على ما يحتويه المقطع الول من كل القرصين و في كل دورة يتم تغيير القرص المحتوي على المعلومات , المزدوجة فعند تلف قرص صلب فهو في الحقيقة تلف مقطع من هذا القرص أو مقاطع تحول دون جعل القرص يعمل ففي حالة 5Raid هناك إحتمال قليل أن يتم تلف المقطع و المقطع المزدوج نظرا لتوزعها على كل القراص فكلما زاد عدد القراص قلت إمكانية فقدان المعلومات و هذا المستوى من Raid يعتبر الكثر إستعمال و إثارة

```
[root@ifadir ~/geom/gbde]# kldload geom_vinum
gvinum -> help
COMMANDS
checkparity [-f] plex
         Check the parity blocks of a RAID-5 plex.
create description-file
         Create as per description-file or open editor.
l | list [-r] [-v] [-V] [volume | plex | subdisk]
         List information about specified objects.
ld [-r] [-v] [-V] [volume]
         List information about drives.
ls [-r] [-v] [-V] [subdisk]
         List information about subdisks.
lp [-r] [-v] [-V] [plex]
        List information about plexes.
lv [-r] [-v] [-V] [volume] List information about volumes.
move | mv -f drive object ...
         Move the object(s) to the specified drive.
quit Exit the vinum program when running in interactive mode. Nor-
         mally this would be done by entering the EOF character.
rename [-r] [drive | subdisk | plex | volume] newname
         Change the name of the specified object.
```

```
rebuildparity plex [-f]
         Rebuild the parity blocks of a RAID-5 plex.
resetconfig
         Reset the complete gvinum configuration
rm [-r] volume | plex | subdisk | drive
         Remove an object.
saveconfig
         Save vinum configuration to disk after configuration failures.
setstate [-f] state [volume | plex | subdisk | drive]
         Set state without influencing other objects, for diagnostic pur-
         poses only.
start [-S size] volume | plex | subdisk
         Allow the system to access the objects.
  من الشياء التي يمكن القيام بها في فينوم هو ما يسمى بمرآة القراص بكفاءة عالية حيث أن ما يثم نسخه
        في القرص الول يتم نسخة في الثاني مقطعا مقطع الحد الدنى من القراص هو إثنان إل أنه يمكن
     . تطبيقه على عدد فري أو زوجي من القراص الصلبة أو الفتراضية أو مفاتيح الفلش كما ان فينوم تدعم
    خاصية التقطيع الفتراضي للقراص أي أمكانية دمج جزء من القرص الول مع جزء آخر من القرص الثاني
     وما تبقي مع قرص آخر و أيضا خاصية المرآة مع التقطيع الإفتراضي أي أن فقط جزء من القرص الأول
       سيصبح مرأة لجزء من القرص الثاني كما قلت سابقا كل الحتمالت ممكنة مع احترام بعض الشروط
    ففي حالة 5Raid يجب أن تكون القراص كبيرة ما فيه الكفاية ليتم خلق هذا النظام فوقها أو أن تكون 
    المقاطع صغيرة كفاية لأن الإزدواجية الموزعة فوق كل الإقراص تأخد حيزا كبيرا في كل دورة على كل
                                         قرص ممايجعل القراص تمتلئ دون أن تكمل الدورة
    فيما يلى مجموعة من الأمثلة و لأوامر التي تتحدث عن نفسها في أحدها ستجدون أحصائيات عن سرعة
                                                  الفينوم مقارنة مع قرص أفتراضي عادي
[root@ifadir ~/geom/gvinum]# mdconfig -a -t vnode -f geom_vinum_0
m<sub>d0</sub>
[root@ifadir ~/geom/gvinum]# touch vinum.conf
[root@ifadir ~/geom/gvinum]# vi vinum.conf
drive a device /dev/md0
volume ifadir
 plex org concat
   sd length 90m drive a
[root@ifadir ~/geom/gvinum]# gvinum create vinum.conf
1 drive:
D a State: up /dev/md0 A: 9/99 MB (9%)
1 volume:
V ifadir \begin{array}{ccc} \texttt{V} & \texttt{ifadir} \end{array} State: up Plexes: 1 Size: 90 MB
1 plex
P ifadir.p0 C State: up Subdisks: 1 Size: 90 MB
1 subdisk:
S ifadir.p0.s0 State: up D: a Size: 90 MB
dans le cas ou vous voulais appler a voir la configuration depouis gvinum
shell
gvinum -> ls
1 subdisk:
S ifadir.p0.s0 State: up D: a Size: 90 MB
gvinum -> ld
1 drive:
D a State: up /dev/md0 A: 9/99 MB (9%)
gvinum -> lv
1 volume:
```
V ifadir  $\begin{array}{ccc} \text{V} & \text{K} \\ \text{V} & \text{S} \end{array}$  State:  $\begin{array}{ccc} \text{V} & \text{V} \\ \text{V} & \text{S} \end{array}$  State:  $\begin{array}{ccc} \text{V} & \text{S} \end{array}$  Size:  $\begin{array}{ccc} \text{S} & \text{S} \end{array}$   $\begin{array}{ccc} \text{S} & \text{S} \end{array}$   $\begin{array}{ccc} \text{S} & \text{S} \end{array}$   $\begin{array}{ccc} \text{S}$ [root@ifadir ~]# newfs /dev/gvinum/sd/ifadir.p0.s0 [root@ifadir ~]# mount /dev/gvinum/sd/ifadir.p0.s0 /media/gvinum [root@ifadir ~]# pax -rw \* /media/gvinum [root@ifadir ~]# iostat 1 10 tty ad0 da0 da0 pass0 cpu tin tout KB/t tps MB/s KB/t tps MB/s KB/t tps MB/s us ni sy in id 46 11 2.31 0 0.00 26.51 13 0.35 0.00 0 0.00 2 0 1 0 98 0 231 0.00 0 0.00 60.12 240 14.09 0.00 0 0.00 1 0 4 1 95 0 77 0.00 0 0.00 60.98 272 16.18 0.00 0 0.00 1 0 2 0 97 0 77 0.00 0 0.00 47.00 229 10.50 0.00 0 0.00 1 0 4 1 94 0 77 0.00 0 0.00 48.92 249 11.88 0.00 0 0.00 2 0 4 1 94 0 77 0.00 0 0.00 58.66 235 13.45 0.00 0 0.00 2 0 2 0 97 0 77 0.00 0 0.00 64.00 284 17.73 0.00 0 0.00 1 0 5 1 94 0 77 0.00 0 0.00 24.46 386 9.21 0.00 0 0.00 2 0 6 0 92 0 77 0.00 0 0.00 9.90 809 7.83 0.00 0 0.00 1 0 7 0 92 0 77 0.00 0 0.00 11.52 780 8.78 0.00 0 0.00 1 0 3 2 95 [root@ifadir ~]# pax -rw \* /media/nop [root@ifadir ~]# iostat 1 10 tty ad0 da0 pass0 cpu tin tout KB/t tps MB/s KB/t tps MB/s KB/t tps MB/s us ni sy in id 43 13 2.31 0 0.00 24.80 22 0.53 0.00 0 0.00 2 0 1 0 98 1 231 0.00 0 0.00 16.00 783 12.24 0.00 0 0.00 2 0 5 0 94 0 77 0.00 0 0.00 16.00 779 12.18 0.00 0 0.00 2 0 11 3 85 0 77 0.00 0 0.00 16.00 782 12.22 0.00 0 0.00 2 0 15 5 78 0 77 0.00 0 0.00 16.00 781 12.21 0.00 0 0.00 1 0 4 0 95  $0$  77  $0.00$  0 0.00 19.32 633 11.95 0.00 0 0.00 0 77 0.00 0 0.00 23.98 526 12.33 0.00 0 0.00 1 0 6 1 92 0 77 0.00 0 0.00 24.39 535 12.75 0.00 0 0.00 1 0 7 0 93 0 77 0.00 0 0.00 22.78 537 11.96 0.00 0 0.00 2 0 4 2 93 0 77 0.00 0 0.00 16.43 557 8.95 0.00 0 0.00 2 0 2 2 95 gvinum -> resetconfig WARNING! This command will completely wipe out your gvinumconfiguration. All data will be lost. If you really want to do this, enter the text NO FUTURE Enter text -> NO FUTURE 0 drives: 0 volumes: 0 plexes: 0 subdisks: gvinum configuration obliterated [root@ifadir ~/geom/gvinum]# cat vinum.conf drive a device /dev/{ md0, daX, adX } drive b device /dev/ $\{$  md1, daX, adX  $\}$ volume ifadir plex org concat sd length 90m drive a plex org concat sd length 90m drive b [root@ifadir ~/geom/gvinum]# gvinum create vinum.conf 2 drives:

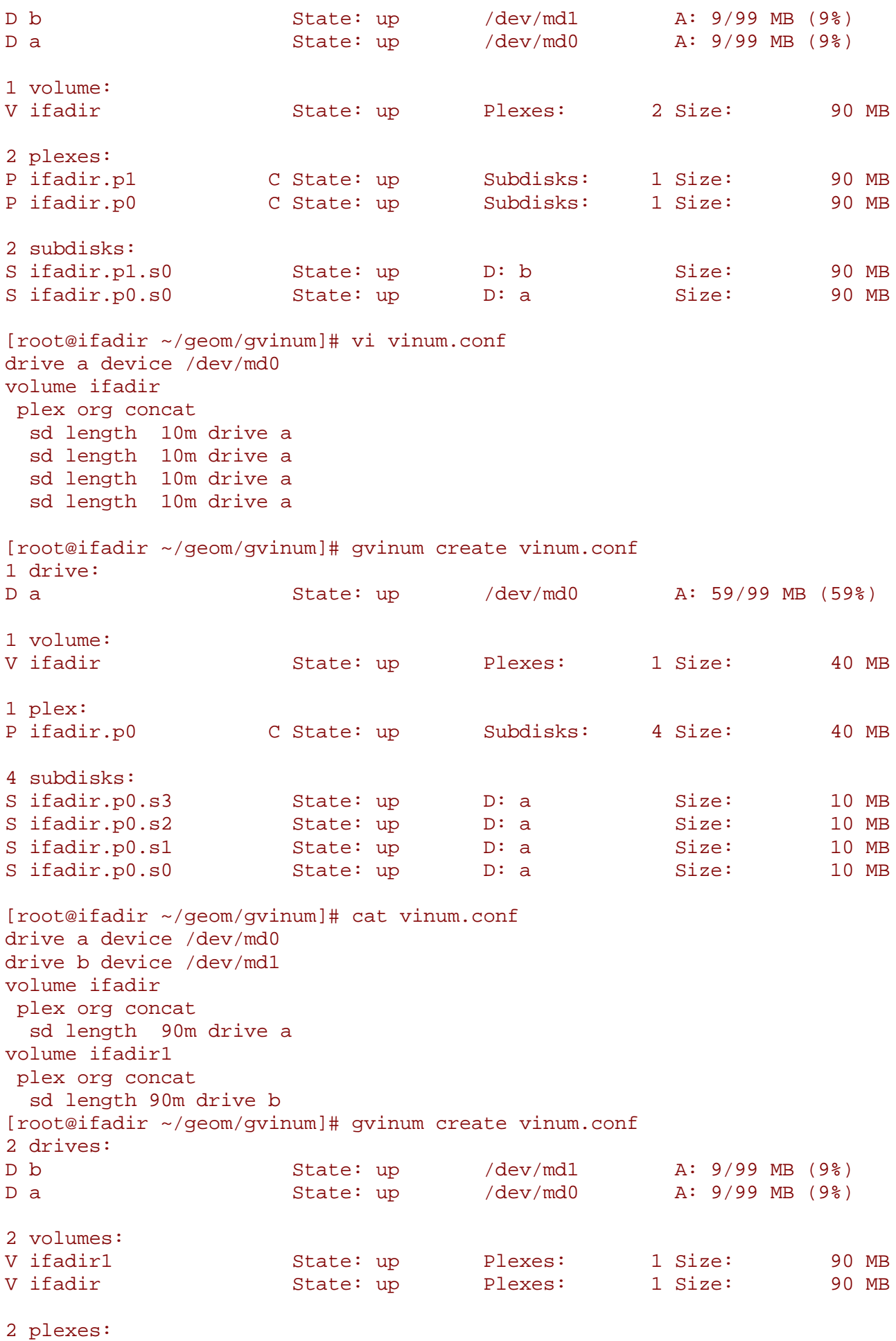

P ifadir1.p0 C State: up Subdisks: 1 Size: 90 MB P ifadir.p0 C State: up Subdisks: 1 Size: 90 MB 2 subdisks: S ifadir1.p0.s0 State: up D: b Size: 90 MB S ifadir.p0.s0 State: up D: a Size: 90 MB [root@ifadir ~/geom/gvinum]# cat vinum.conf drive a device /dev/md0 drive b device /dev/md1 volume ifadir plex org concat sd length 40m drive a sd length 40m drive b volume ifadir1 plex org concat sd length 40m drive a sd length 40m drive b [root@ifadir ~/geom/gvinum]# gvinum create vinum.conf 2 drives: D b State: up /dev/md1 A: 19/99 MB (19%) D a State: up /dev/md0 A: 19/99 MB (19%) 2 volumes: V ifadir1  $\qquad$  State: up Plexes: 1 Size: 80 MB V ifadir  $\begin{array}{ccc} \text{V} & \text{K} \\ \text{V} & \text{S} \end{array}$  State:  $\begin{array}{ccc} \text{V} & \text{V} \\ \text{V} & \text{S} \end{array}$   $\begin{array}{ccc} \text{V} & \text{S} \end{array}$   $\begin{array}{ccc} \text{V} & \text{S} \end{array}$   $\begin{array}{ccc} \text{V} & \text{S} \end{array}$   $\begin{array}{ccc} \text{V} & \text{S} \end{array}$   $\begin{array}{ccc} \text{V} & \text{S} \end{array}$ 2 plexes: P ifadir1.p0 C State: up Subdisks: 2 Size: 80 MB P ifadir.p0 C State: up Subdisks: 2 Size: 80 MB 4 subdisks: S ifadir1.p0.s1 State: up  $\begin{array}{ccc} \text{S} & \text{ifadirl.p0.s1} \\ \text{S} & \text{ifadirl.p0.s0} \end{array}$  State: up  $\begin{array}{ccc} \text{D: b} & \text{Size:} & 40 \text{ MB} \\ \text{D: a} & \text{Size:} & 40 \text{ MB} \\ \end{array}$ S ifadir1.p0.s0 State: up D: a Size: 40 MB S ifadir.p0.s1 State: up D: b Size: 40 MB<br>S ifadir.p0.s0 State: up D: a Size: 40 MB S ifadir.p0.s0 State: up D: a Size: 40 MB مثال عن 5raid [root@ifadir ~/geom/gvinum]# ls /dev/md\* /dev/md0 /dev/md1 /dev/md2 /dev/md3 /dev/mdctl [root@ifadir ~/geom/gvinum]# cat vinum.conf drive a device /dev/md0 drive b device /dev/md1 drive c device /dev/md2 drive d device /dev/md3 volume ifadir plex org raid5 512k sd length 40m drive a sd length 40m drive b sd length 40m drive c sd length 40m drive c [root@ifadir ~/geom/gvinum]# gvinum create vinum.conf 4 drives: D d State: up /dev/md3 A: 99/99 MB (100%) D c State: up /dev/md2 A: 19/99 MB (19%) D b State: up /dev/md1 A: 59/99 MB (59%)

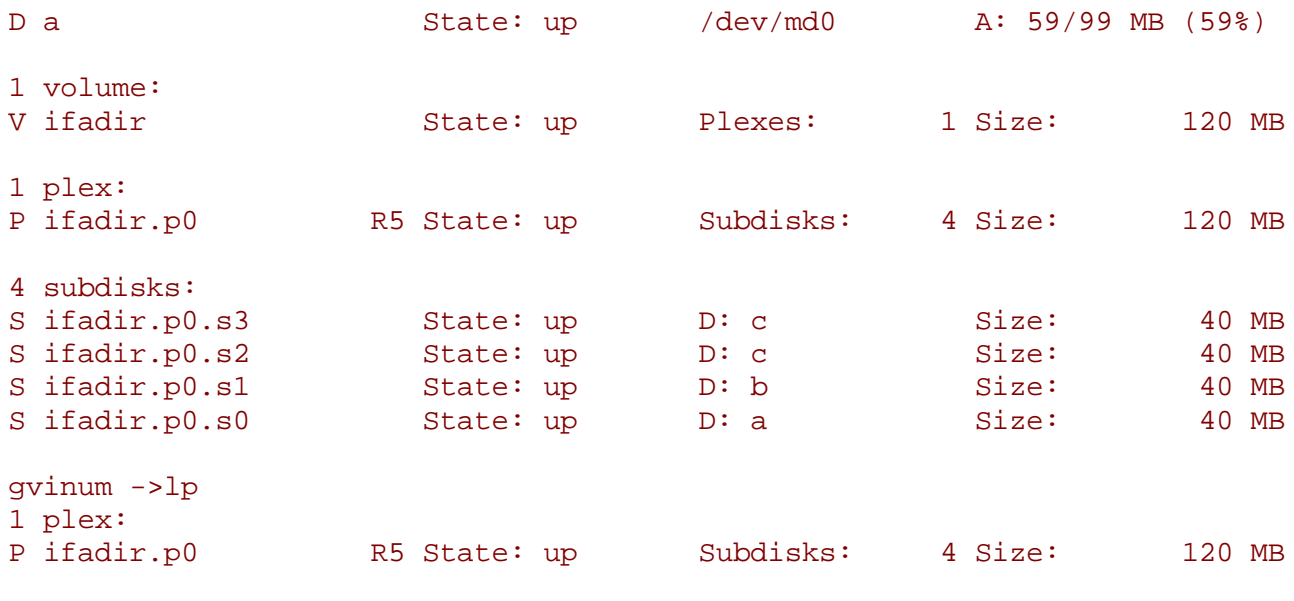

gvinum ->rebuildparity ifadir.p0